# CONSETL R S **POUR BIEN DÉMARRER AVEC SON RASPBERRY PI**

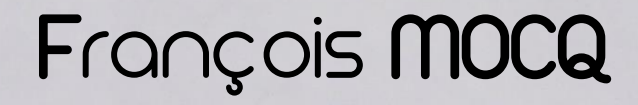

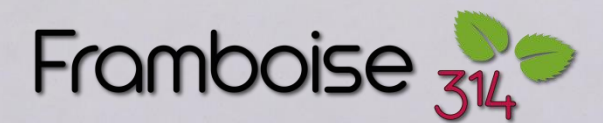

Le Père Noël a été bien inspiré cette année !

Il vous a déposé un mignon petit Raspberry Pi au pied du sapin ! (*bon, d'un autre côté ça n'a pas surchargé la hotte, 45 grammes de high-tech…*)

Dégrisé des excès du réveillon (*ah? pas encore*) vous voici fin prêt(e) à découvrir votre nouveau joujou !

Pour vous éviter de trop galérer, voici quelques conseils qui pourront vous aider …

## Table des matières

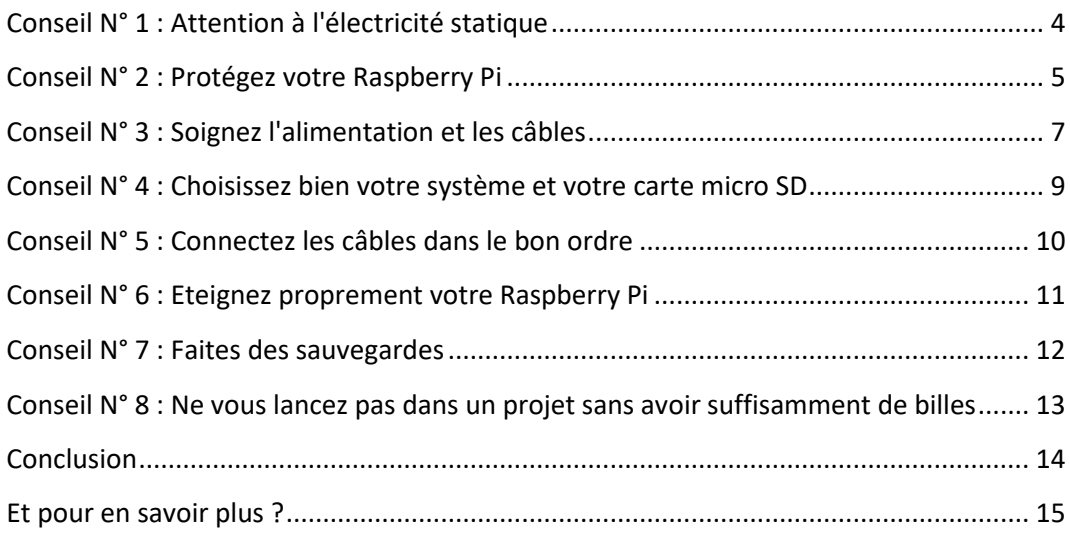

#### Publié le 18 novembre 2016

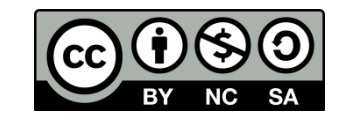

[Licence Creative Commons 2.0](https://creativecommons.org/licenses/by-nc-sa/2.0/fr/)

<span id="page-3-0"></span>Conseil N° 1 : Attention à l'électricité statique

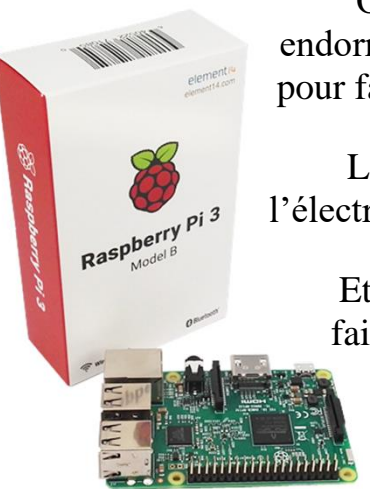

Ouvrez délicatement la boîte, vous trouvez le Raspberry Pi endormi dans un sachet antistatique. Dites vous bien que ce n'est pas pour faire joli.

Les composants actuels sont **vraiment** TRÈS sensibles à l'électricité statique !

Et malgré toutes les conneries légendes qui circulent sur le net, le fait de toucher la carcasse (*quand il s'agit d'un PC*) est totalement insuffisant pour vous en débarrasser. Le simple fait de relâcher le contact, de bouger, de vous déplacer génère de nouvelles charges !

La seule VRAIE solution est d'utiliser des mesures de protection sérieuses (*bracelet, tapis…*) prévus pour éliminer cette électricité.

Difficile avec le nano-ordinateur qu'est le Raspberry Pi de toucher la carcasse (*il n'en a pas*) ou de mettre en œuvre des moyens de protection qui coûteraient 10 fois le prix de la framboise…

Alors ?

iuste de manipuler la carte inutilement. Si vous devez le faire, prenez la par les bords. Ne posez pas les doigts sur les pastilles ou les pistes du circuit imprimé, ni sur le GPIO. Vous prolongerez ainsi la vie de votre Raspberry Pi. É

Une décharge d'électricité statique n'est pas forcément destructrice, mais elle peut endommager les pistes internes du microprocesseur ou de la mémoire qui ont une taille de quelques nanomètres. Ces points légèrement abîmés provoqueront à terme une coupure de piste ou un court-circuit qui créeront une panne irréversible.

N'écoutez pas ceux qui vous disent que ces précautions ne servent à rien, vous prolongerez la durée de vie de vos appareils…

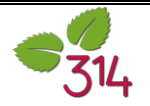

#### <span id="page-4-0"></span>Conseil N° 2 : Protégez votre Raspberry Pi

Si on regarde les dessous du Raspberry Pi (*en tout bien tout honneur*  $\odot$ ), on voit immédiatement une quantité de composants miniatures, de pastilles, de contacts….

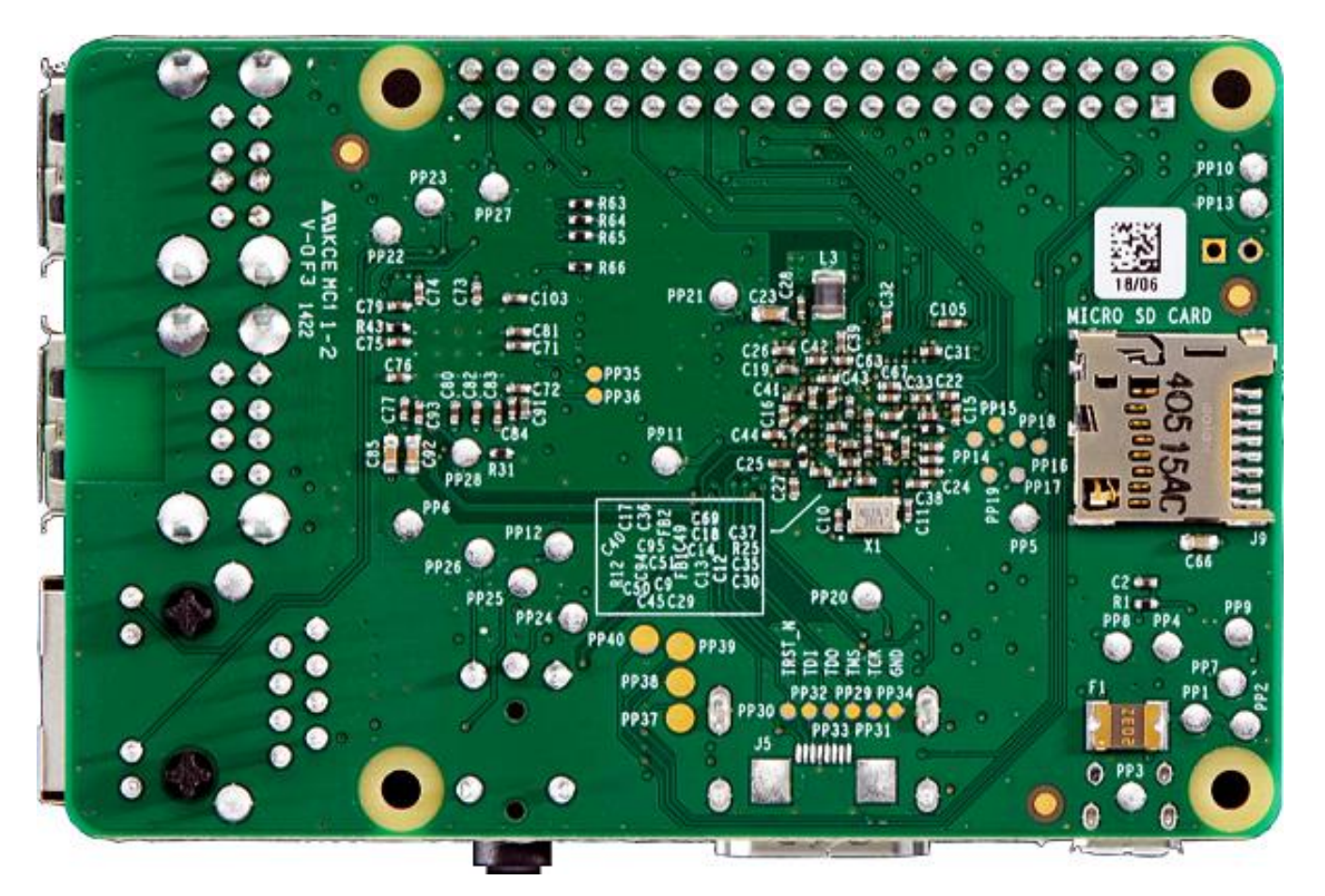

C'est un autre point délicat du Raspberry Pi : Si vous le posez sur une table pour l'essayer, il faut vous assurer que rien de métallique ne viendra créer un court-circuit entre deux points de cette carte. Un (*très*) bref contact entre l'alimentation 5 volts qui arrive sur la micro USB et une patte du microprocesseur (*qui fonctionne en 3,3v, 2,5v et 1,8v*) et voici le circuit intégré qui se transforme en circuit… désintégré !

En plus le déballage des cadeaux de Noël dépose souvent des agrafes, fixations métalliques, vis… sans parler des petites cuillers qui ont servi à manger la bûche de Noël et qui sont restées sur la table. Ce sont autant de dangers potentiels pour la survie de votre nouveau jouet.

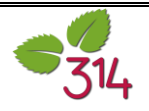

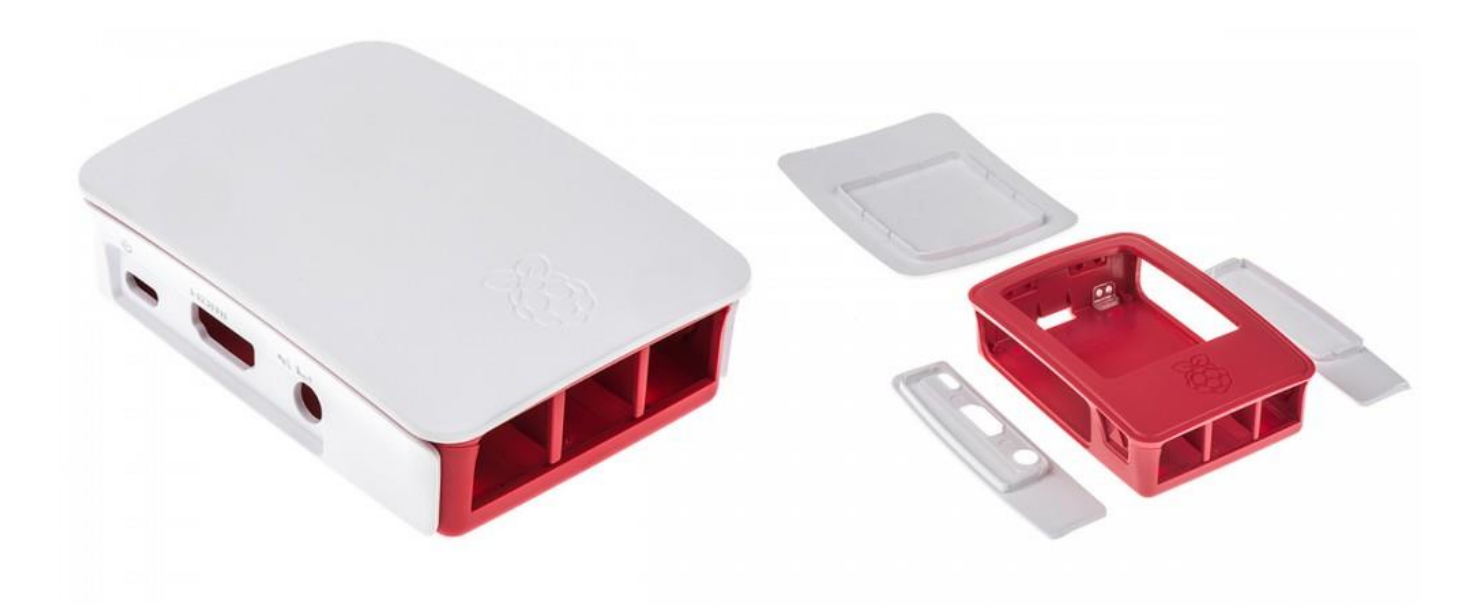

Le boîtier "officiel" ci-dessus permet de mettre à l'abri votre Raspberry Pi pour moins de 10  $\epsilon$ . Sa conception facilite le montage puisqu'il ne comporte aucune vis. Il s'assemble uniquement en clipsant les éléments.

défaut de mettre immédiatement le Raspberry Pi à l'abri dans un boîtier (*tsss il n'y avait pas pensé, le Père Noël ?*) vérifiez soigneusement l'endroit où vous le posez et éliminez tout défaut de mettre imn<br>un boîtier (*tsss il n'y*<br>objet métallique **à proximité**.

La framboise ne pèse que 45 grammes, le poids des câbles peut l'entraîner, la faire tomber… enlevez tout ce qui peut provoquer un court-circuit et qui se trouverait dans les parages.

Si vous n'avez pas (*encore*) de boîtier, posez le Raspberry Pi sur un objet isolant comme un morceau de carton ou une page A4 juste sortie de la ramette.

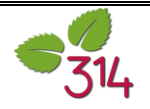

#### <span id="page-6-0"></span>Conseil N° 3 : Soignez l'alimentation et les câbles

Le Raspberry Pi 3 est gros consommateur de courant. Pour peu que vous lui ajoutiez une ou deux cartes d'extension il va falloir prévoir une alimentation en conséquence.

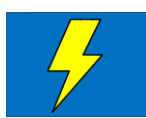

Si l'alimentation n'est pas suffisante, le Raspberry Pi 3 va vous le signaler en allumant une alerte de sous-tension, en haut à droite de l'écran. C'est l'éclair qui apparaît sur l'image ci-contre.

L'alimentation est souvent la cause de bien des déboires. Pour économiser quelques sous euros on se rabat souvent sur un "chargeur" de smartphone. Il a tout ce qu'il faut, non ? La tension 5V, la prise micro USB, il sort 1A ou 2A. Tout devrait bien se passer…

Et puis lorsqu'on l'utilise, de temps en temps la LED PWR clignote (*c'est mauvais signe !*) et/ou un petit éclair jaune s'affiche en haut à droite de l'écran (*ouhhhh c'est pas bon signe non plus…*). La cause ? c'est votre alim qui n'est pas à la hauteur ! (*et ça ne sert à rien de la placer sur la table pour qu'elle soit située plus haut*  $\odot$ ).

Lors des phases de démarrage de votre Raspberry Pi, il se produit des appels de courant importants, par exemple lors de la mise en service du GPU. Si votre alim ne suit pas, la LED PWR va clignoter, indiquant une tension inférieure à 4,75v. Les firmwares récents intègrent un indicateur et ils affichent un éclair en haut à droite de l'écran si l'alim descend en dessous de 4,65v.

Qu'est-ce que ça peut faire ? Souvent pas grand chose, mais parfois, si l'alim ne suit vraiment pas, vous allez voir le Raspberry Pi redémarrer (*parfois en boucle*) ou vous aurez des erreurs d'écriture sur la carte SD.

Vous pouvez rencontrer également ce phénomène si vous utilisez un port USB de PC pour alimenter votre Raspberry Pi (*certains écrans en sont dotés, mais cela arrive aussi avec les PC ou portables*). Les ports sont faits pour délivrer quelques centaines de milliampères. Parfois le Raspberry Pi demande un peu plus, durant un très court instant. Cela suffit à provoquer un redémarrage.

Si on regarde à l'oscilloscope ce que sort un chargeur, on est parfois surpris par la (*très*) mauvaise qualité de la tension fournie. Le test du chargeur *Ferrari* publié dans un numéro de Hardware Canard PC est très explicite. Il s'agit d'un chargeur prévu pour être utilisé sur le 12V d'une voiture, mais de nombreux chargeurs 220V présentent les mêmes défauts.

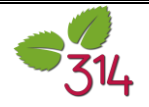

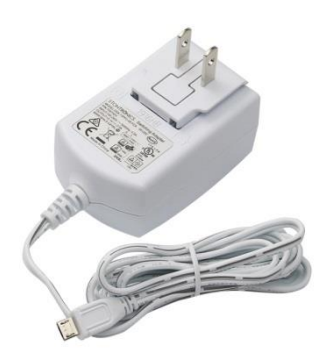

L'alimentation "officielle" est prévue pour alimenter le Raspberry Pi 3 sans souci avec ses 5V et 2,5A de sortie. Le câble équipé d'une micro USB est intégré et moulé. Il mesure 1,50 m. L'alimentation est livrée avec un jeu de prises secteurs interchangeables qui permettent son utilisation (*presque*) partout dans le monde. Sur la photo de gauche, l'alimentation est équipée d'une prise destinée à la Grande Bretagne.

Lorsque la longueur de câble est plus importante, la solution est souvent d'utiliser un chargeur de smartphone,

avec un câble USB micro USB trouvé au supermarché du coin. Le problème c'est que ces câbles sont prévus pour transmettre des données, pas de l'alimentation. Une solution est alors de se tourner vers des entreprises comme [l'Atelier du câble](https://www.latelierducable.com/) qui fabrique des câbles à la demande pour le Raspberry Pi, jusqu'à 3 mètres. Ces câbles sont certifiés et utilisent un fil de diamètre suffisant pour réduire les chutes de tension.

'alimentation et le câble USB sont des éléments clés pour la stabilité et le bon fonctionnement de votre Raspberry Pi. Ne<br>Iésinez ni sur leur qualité, ni sur leur prix.

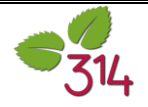

#### <span id="page-8-0"></span>Conseil N° 4 : Choisissez bien votre système et votre carte micro SD

De nombreux systèmes sont disponibles sur le Raspberry Pi. Peut-être avez-vous envie de tous les essayer ?

Soyez patient(e) ! Il vaut mieux démarrer avec une valeur sûre comme [Raspbian.](http://www.raspberrypi.org/downloads/) Rassurez-vous, Raspbian c'est une Debian. La même [qui équipe tous les ordinateurs de](http://www.framboise314.fr/liss-et-google-optent-pour-debian/)  [l'ISS et ceux de Google…](http://www.framboise314.fr/liss-et-google-optent-pour-debian/) Si vous n'avez pas reçu avec le Raspberry Pi une carte micro SD "toute faite", prenez le temps de fignoler la vôtre.

Prévoyez une carte de 8Go mais une 16Go serait plus adaptée si vous ne voulez pas vous sentir à l'étroit (*la différence de prix est vraiment minime*). Si la carte est une récup de smartphone (*souvent on récupère la 16Go du smartphone pour le Rasberry Pi, c'est l'occasion de passer le smartphone à 32Go ou 64Go…*) reformatez-la complétement pour être certain(e) qu'elle soit "propre". Utilisez [SdFormatter4,](https://www.sdcard.org/downloads/formatter_4/) l'outil officiel du consortium des cartes SD. Les cartes 64 Go sont par défaut formatées en extFAT. Le Raspberry Pi ne peut

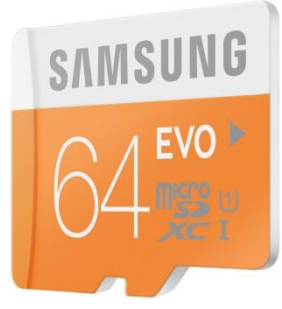

pas utiliser ce type de format. Il faudra au préalable formater la carte 64 Go en FAT. La [Fondation recommande](https://www.raspberrypi.org/documentation/installation/sdxc_formatting.md) l'outil [FAT32Format](http://www.ridgecrop.demon.co.uk/index.htm?guiformat.htm) pour la préparation des cartes 64 Go.

Si vous achetez une carte, ne lésinez pas sur la qualité. Linux effectue de nombreuses opérations d'écriture sur le disque (*ici la carte micro SD*). Il est donc primordial que la carte soit rapide (*classe 10*) et que sa marque garantisse sa durée de vie.

Téléchargez votre système [sur le site de la fondation.](https://www.raspberrypi.org/downloads/raspbian/)

Utilisez [Win32DiskImager](https://sourceforge.net/projects/win32diskimager/) sous Windows ou dd sous Linux pour créer votre carte. Vous trouverez des HOWTO (*comment faire ?*) un peu partout et… même sur [framboise314.](http://www.framboise314.fr/preparer-la-premiere-carte-sd-de-framboise314-un-os-raspbian-pour-mon-raspberry-pi/)

nstallez votre système Raspbian sur une carte "propre" et de bonne qualité. Au besoin reformatez-la complétement. Configurez calmement votre système… Le temps que vous "perdez" au début, Installez votre système Raspbian su<br>
qualité. Au besoin reformateze<br>
calmement votre système... Le ter<br>
vous le regagnerez 100 fois plus tard !

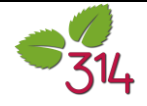

#### <span id="page-9-0"></span>Conseil N° 5 : Connectez les câbles dans le bon ordre

Malgré sa taille réduite, le Raspberry Pi est doté d'un nombre conséquent de connecteurs :

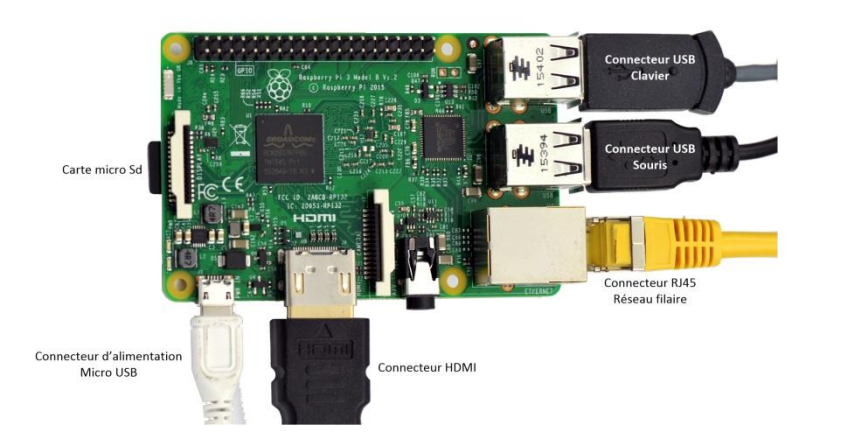

- 4 ports USB 2
- 1 port Ethernet 10/100 Mb/s
- 1 prise audio / vidéo analogique
- 1 connecteur vidéo HDMI
- 1 connecteur d'alimentation micro USB
- 1 connecteur GPIO
- 1 connecteur de caméra
- 1 connecteur d'écran LSD
- 1 connecteur de carte micro SD

C'est un total de 12 connecteurs qui est à votre disposition sur cet ordinateur de la taille d'une carte bancaire !

A la différence d'un PC, le Raspberry Pi ne dispose pas d'une horloge alimentée par pile. Au démarrage il va récupérer l'heure sur un serveur (*appelé serveur d'heure ou serveur de temps*). Cette mise à l'heure se fait sur Internet. Il faudra donc que le câble Ethernet relié à votre Box soit connecté lors de la mise sous tension.

Lorsque vous mettez le Raspberry Pi sous tension en connectant la prise micro USB, il teste si une prise HDMI est connectée et reliée à un écran. Si aucune information ne revient de l'écran, il considère que la prise n'est pas connectée. Dans ce cas, il va rediriger la sortie vidéo vers la prise analogique audio/vidéo (*une prise jack 3,5 mm*).

Si vous branchez ensuite la prise HDMI, le Raspberry Pi n'en sera pas informé et continuera d'envoyer la vidéo sur la prise analogique. Vous aurez l'impression que le Raspberry Pi ne fonctionne pas car il n'y aura pas d'image sur l'écran HDMI…

ranchez toujours le connecteur d'alimentation en dernier, après avoir relié tous les autres câbles à votre Raspberry Pi.

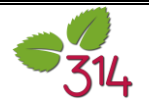

#### <span id="page-10-0"></span>Conseil N° 6 : Eteignez proprement votre Raspberry Pi

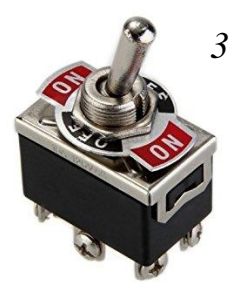

Pour des raisons d'économie (*la Fondation a fixé un prix maximum de 35 \$*) le Raspberry Pi n'est pas équipé d'un interrupteur arrêt/marche.

Si la mise sous tension ne pose pas de problème puisqu'il suffit de connecter la prise micro USB d'alimentation, l'arrêt du Raspberry Pi doit se faire en respectant un certain nombre de précautions.

Un système Linux en fonctionnement effectue une quantité de tâches importantes en permanence. Il écrit des données en mémoire, puis quand il a du temps

disponible les transfère sur la carte micro SD. Ainsi les fichiers d'un utilisateur peuvent, à un moment donné, sembler avoir été sauvegardés sur la carte micro SD, alors qu'ils sont encore en partie stockés dans la mémoire.

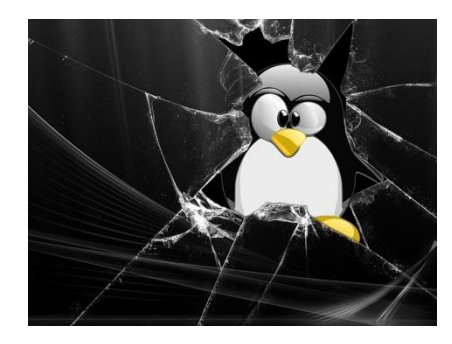

Il en est de même pour les fichiers utilisés par le système. Si vous débranchez la prise d'alimentation "sauvagement" vous pouvez interrompre une opération en cours.

Dans le meilleur des cas au prochain démarrage tout se passera normalement (*ouf !*) mais parfois des fichiers n'ont pas été correctement fermés ou certaines parties de la carte SD sont corrompues et… votre Raspberry Pi ne démarre plus.

De la même façon si vous devez changer la carte micro SD de votre Raspberry Pi, ne sortez pas brutalement la carte de son connecteur. Arrêtez toujours "proprement" le système d'exploitation, puis débranchez la prise d'alimentation micro USB avant de retirer la carte.

omme tout système informatique, le Raspberry Pi doit être traité avec beaucoup d'égards si vous voulez l'utiliser en toute quiétude : Arrêtez le système en mode graphique en utilisant le bouton C<br>bouten *SHUTDOWN* et le système en mode texte avec *sudo halt*.

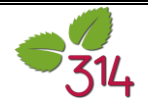

#### <span id="page-11-0"></span>Conseil N° 7 : Faites des sauvegardes

Il y a un principe incontournable en informatique : on doit pouvoir revenir en arrière en cas de problème. Je m'explique… Vous modifiez un fichier de configuration. Vous effectuez plusieurs modifs, vous enregistrez. Vous relancez le service ou le système et … plus rien ne fonctionne. Pas de problème, vous pourrez toujours reprendre la main et remettre la version précédente du fichier que vous venez de modifier. Bin oui, comme vous en avez fait une sauvegarde il suffira de le recopier... 
S Oh zut, vous n'avez pas fait de sauvegarde et… vous ne vous souvenez plus des nombreuses modifs que vous avez faites? Alors… Bon courage !

De même certaines installations sont difficilement réversibles pour un débutant. J'ai souvent des messages qui me demandent : "Au secours ! J'ai installé XXXYZ et ça plante mon système ! Comment je fais pour le désinstaller, il n'y a rien de prévu…"

On se retrouve dans le cas précédent ! Avant de lancer une "grosse" installation qui risque de déstabiliser votre système pourquoi ne pas faire une sauvegarde de votre carte SD ? Il suffit d'arrêter votre système proprement (*sudo halt*) puis de faire une copie de la carte avec dd sous Linux ou Win32DidkImager sous Windows.

[Certains utilitaires autorisent même le clonage](http://www.framboise314.fr/clonez-la-carte-sd-de-votre-raspberry-pi/) de la carte SD d'un système en fonctionnement… Il y en a un : SD Card Copier dans le menu graphique de Pixel, à la rubrique Accessoires.

En cas de "plantage", il est alors très facile de revenir sur la version précédente qui fonctionnait bien.

De même si votre système fonctionne bien, vous allez stocker des données, des images, musiques, films… sur la carte micro SD. Comment faites-vous si d'un coup plus rien ne fonctionne ? Vous risquez de tout perdre…

**AITES DES SAUVEGARDES ! TOUT LE TEMPS ! SOUVENT ! LE PLUS POSSIBLE !** N'oubliez pas une des lois de l'informatique : *Un ordinateur ne plante que le jour où son utilisateur n'a pas fait de sauvegarde. Si l'utilisateur fait une sauvegarde, le plantage aura lieu de préférence pendant la sauvegarde*… **F**<br>Son wil

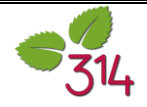

### <span id="page-12-0"></span>Conseil  $N^{\circ}$  8 : Ne vous lancez pas dans un projet sans avoir suffisamment de billes

Je reçois de nombreuses demandes d'assistance pour des problèmes qui n'en sont pas vraiment… Exemple : "J'ai installé XXYYZZ mais lorsque je le lance, il me met un message d'erreur".

Souvent le message est explicite et on voit que l'application n'a pas les droits pour écrire ou pour créer un répertoire. La réponse va de soi : Modifiez les droits !

Et en retour on obtient : "C'est quoi? les droits" ou "Je ne sais pas comment faire"

Alors si je suis entièrement d'accord sur le fait que la réalisation d'un projet concret est le meilleur moyen pour s'approprier un système, il faut aussi que le projet soit proportionné. Si vous découvrez le Raspberry Pi aujourd'hui vous avez peut-être envie de réaliser un système de surveillance vidéo qui détecte les mouvements, enregistre des images de l'intrus et vous les envoie sur votre smartphone. Mais si vous découvrez en même temps le Raspberry Pi, Linux, Raspbian… ça fait sans doute beaucoup à ingurgiter d'un coup.

Comment voulez vous mettre au point une tondeuse autoguidée par GPS avec évitement des obstacles par analyse d'images si vous ne savez pas allumer une LED ?

> Prévoyez des étapes. Voyez déjà si vous pouvez vérifier le fonctionnement de la caméra avec un utilitaire de base comme *raspistill* ou *raspivid*. Ensuite installez le logiciel de détection de mouvements et testez le etc….

Ne grillez pas les étapes, progressez à votre rythme. A vouloir trop faire d'un coup vous allez vous décourager et votre Raspberry Pi va finir comme commande de la guirlande électrique de votre sapin de Noël… Et encore, ce n'est pas si simple

e grillez pas les étapes. Ne vous engagez pas dans des projets qui dépassent trop vos compétences. Un projet concret est un bon moyen pour progresser et apprendre. C'est aussi un moyen de se décourager et d'abandonner prématurément. N<br>Expedia

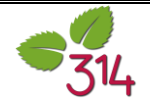

#### <span id="page-13-0"></span>**Conclusion**

De nombreux Raspberry Pi ont sans doute garni les sapins de Noël cette année. C'est un jouet formidable et un outil d'apprentissage extraordinaire. Son emploi nécessite un certain nombre de connaissances de base incontournables. Ce n'est pas parce que vous êtes un superclicker de souris sous Windows que vous allez maîtriser le Raspberry Pi en une heure….

Bin non, ici on parle d'informatique… et cliquer sur une icône, naviguer sur Internet ou jouer en réseau n'est pas "*faire de l'informatique*". La framboise, malgré sa petite taille, est une extraordinaire porte d'entrée vers l'informatique professionnelle alors ne ratez pas la chance qui vous est offerte.

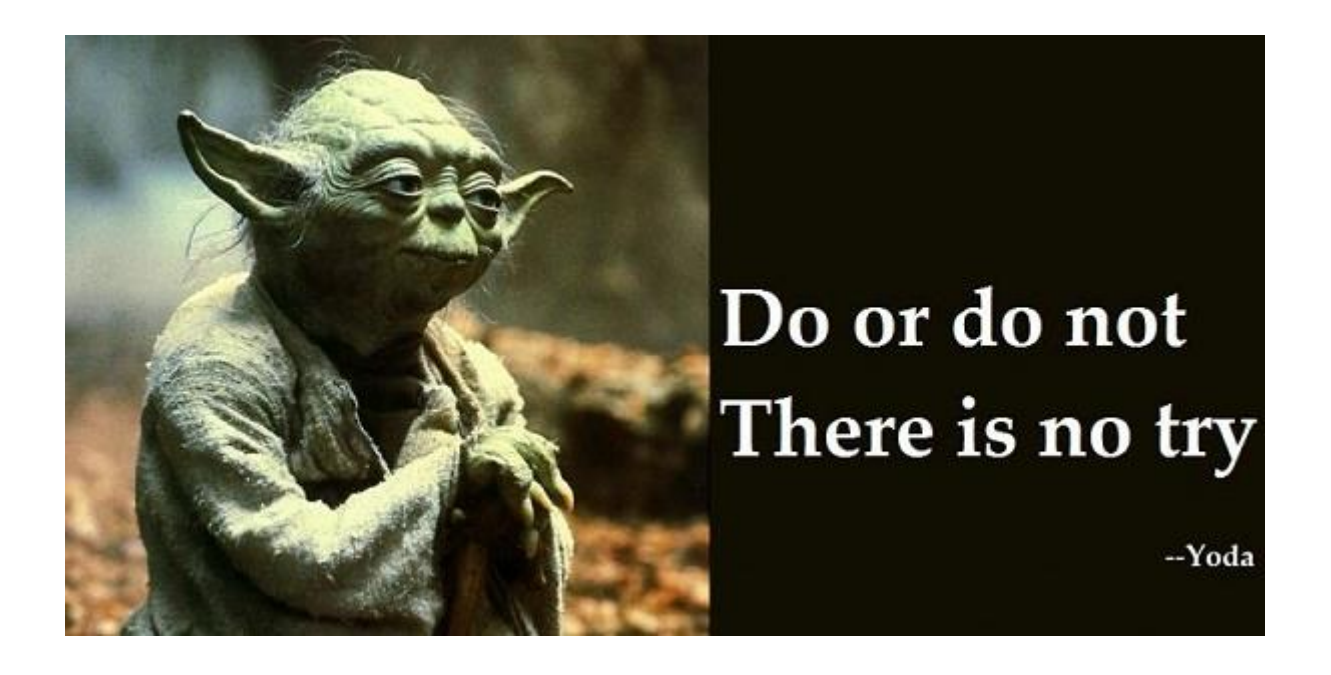

Bonnes fêtes de fin d'année et bon amusement avec votre framboise.

Que la framboise soit avec vous !

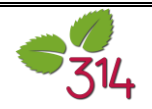

#### <span id="page-14-0"></span>Et pour en savoir plus ?

Si vous avez envie [d'en savoir plus sur le Raspberry Pi,](http://www.editions-eni.fr/) d'aller plus loin dans la connaissance de Linux, de Scratch ou de Python…

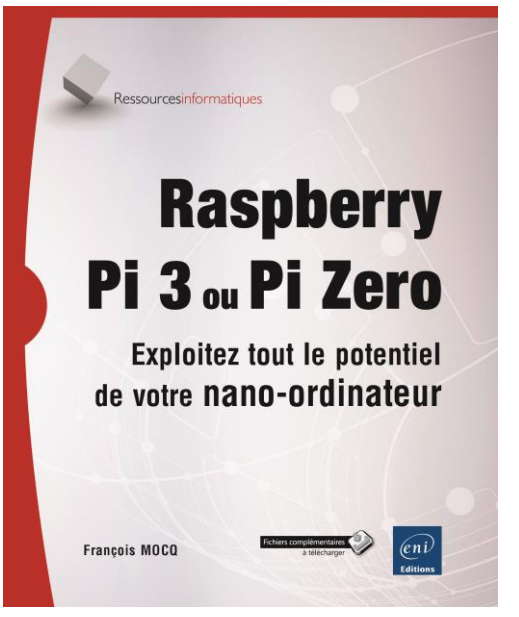

L'objectif de ce livre est de fournir au lecteur **débutant** des bases solides pour explorer les ressources offertes par le **Raspberry Pi** tant du point de vue du système d'exploitation que du développement et de l'interfaçage physique. Les modèles **Raspberry Pi 3** et **Raspberry Pi Zero** sont traités dans cet ouvrage. Aucun prérequis en Linux, en programmation ou en électronique n'est nécessaire.

Après une **présentation physique** du Raspberry Pi, vous aurez un aperçu des **systèmes d'exploitation** compatibles avec cet ordinateur. Vous serez guidé pour **installer rapidement le système d'exploitation** de votre choix sur une carte micro SD et rendre votre Raspberry Pi

opérationnel. L'utilisation de **NOOBS**, outil d'installation d'un système, de récupération de la carte micro SD et de gestion du multiboot est expliquée en détail. La présentation du nouveau bureau graphique de **Raspbian Jessie PIXEL** est suivie de l'utilisation de Linux en **ligne de commande**. Après une **initiation au réseau**, vous apprendrez comment **vous connecter à distance** sur le Raspberry Pi avec **VNC**. Vous verrez comment **utiliser des mémoires de masse externes** (clé USB, disque dur USB) et faire **démarrer le Raspberry Pi sans carte micro SD** sur un support de stockage externe. Vous apprendrez à **utiliser les environnements de développement** disponibles pour le Raspberry Pi : en **Scratch** et en **Python**. La **description du GPIO** suivie d'exemples d'**utilisation des ports d'entréesortie** du Raspberry Pi et de mise en œuvre de **cartes d'interface** ouvre la voie à des applications dans lesquelles le Raspberry Pi interagit avec le monde physique. Vous apprendrez comment transformer votre Raspberry Pi en **poste bureautique** avec la suite **LibreOffice** (édition et impression), en média-center avec **LibreELEC**, en serveur web avec **lighttpd et WordPress** ou en **caméra de vidéosurveillance** capable de **détecter un mouvement** et de vous en **avertir par email**.

Enfin, dans le chapitre sur le dépannage, vous découvrirez comment **établir un premier diagnostic en cas de dysfonctionnement** ainsi que les solutions à mettre en œuvre.

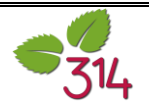

Avec 10 millions d'unités vendues, le Raspberry Pi est sans conteste un succès. Malgré sa petite taille, c'est un ordinateur complet et performant.

L'apprentissage de Linux et la découverte d'une informatique "différente" peuvent parfois être surprenants. Ces quelques pages vous aideront à démarrer en douceur.

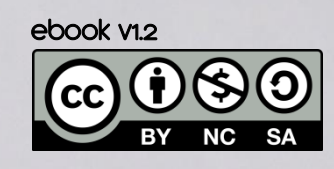

Matatalan

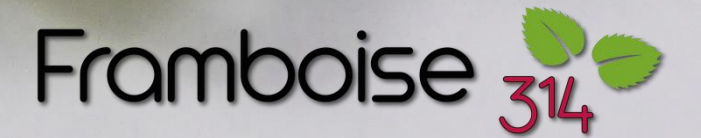